## DIY 智能音箱 (1) ——整体架构、硬件安装

【操作步骤】

- 1. 项目目标
- 2. 整体架构讲解
- 3. 拾音与播音设备安装
- 4. 设置缺省音频输入与输出,并进行测试

【参考】

- 项目目标
	- 具有一般智能音箱的功能
	- 尽量使用成熟的开源的开放的项目
	- 架构模块化, 保持组装与配置的自由度
- 架构图

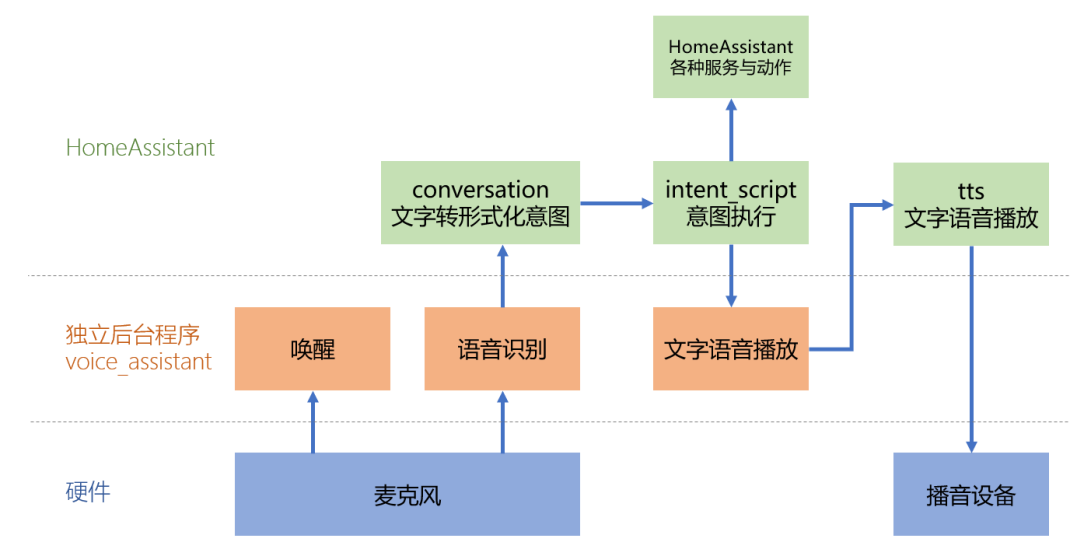

seeed 双麦克树莓派扩展板

[http://wiki.seeedstudio.com/ReSpeaker\\_2\\_Mics\\_Pi\\_HAT/](http://wiki.seeedstudio.com/ReSpeaker_2_Mics_Pi_HAT/)

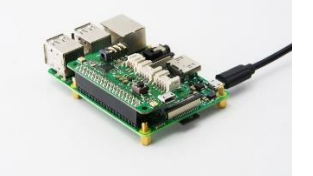

#### 驱动安装:

```
git clone https://github.com/respeaker/seeed-voicecard
  cd seeed-voicecard
  sudo ./install.sh 
  sudo reboot
⚫ 播放与录音命令
  arecord -1 Allen arecord -1 Allen arecord -1
  arecord -f cd -d 6 -Dhw:1,0 test.wav #以 cd 音质录制 6 秒钟音频, 保存到 test.wav 文件, hw:1,0 为录音设备
  aplay -l #列出所有播放设备
  aplay test.wav and the #播放 test.wav
```
注:如果大家不使用本地麦克风, 直接使用远程麦克风, 可以参见后续的视频《音乐灯 带》与《远程麦克风》

DIY 智能音箱(2)——snowboy、speech\_recognition

【操作步骤】

- 1. 安装需要的基础库
- 2. 下载与测试唤醒词服务 snowboy
- 3. 安装与测试 SpeechRecognition

【参考】

⚫ 安装必须的基础库

sudo apt-get install python-pyaudio python3-pyaudio flac libpcre3 libpcre3-dev libatlas-base-dev swig

● 下载 snowboy 唤醒服务 git clone https://github.com/Kitt-AI/snowboy

cd snowboy/swig/Python3 make

snowbov 测试

cd ../../examples/Python3

```
修改 snowboydecoder.py 中
```
from . import snowboydetect 变为 import snowboydetect

python3 demo.py ../../resources/models/snowboy.umdl

```
注:一些 usb 麦克风不支持 16000 的采样率,可能无法通过测试——这种情况并不影响后续的使用;可以参见后面的注
```
⚫ 安装 SpeechRecognition 并修正

sudo pip3 install SpeechRecognition

cd /usr/local/lib/python3.5/dist-packages/speech\_recognition/ #若 Speech\_Recognition 库在其它位置,修改此处目录

sudo mv \_\_init\_\_.py \_\_init\_\_.py.bak

sudo wget https://github.com/zhujisheng/Home-Assistant-DIY/raw/master/\_\_init\_\_.py

#### ⚫ 测试 SpeechRecognition

创建文件~/voice\_assistant/voice\_assistant.py,权限 755,内容为: #!/usr/bin/env python3

import speech\_recognition as sr

```
# 从麦克风获得音频
   r = sr.Recognizer()
   with sr.Microphone(sample_rate=16000) as source:
       print("开始监听……")
       audio = r.listen(source, phrase_time_limit=6)
       # 使用 Google Speech Recognition CN 进行语音文字识别
       print("开始识别……")
       result = r.recognize_google_cn(audio, language='zh-CN')
      print("识别结果: " + result )
注: 一些 usb 麦克风不支持 16000 的采样率, 可以将程序中 sample_rate=16000 去除
```
- ⚫ SpeechRecognition 项目 [https://github.com/Uberi/speech\\_recognition](https://github.com/Uberi/speech_recognition)
- SnowBoy 项目 <https://snowboy.kitt.ai/>

## DIY 智能音箱 (3) ——完成主程序架构

【操作步骤】

- 1. 调整文件结构
- 2. 唤醒后再进行语音识别
- 3. 增加唤醒后提示音
- 4. 唤醒-识别,无限循环

【参考】

⚫ 构建合理的文件结构

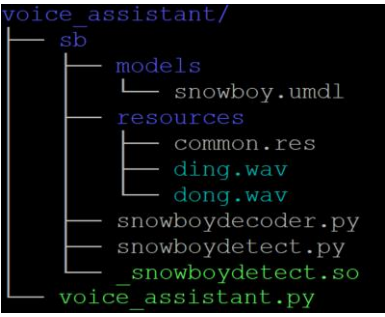

mkdir -p ~/voice assistant/sb/resources

```
cp ~/voice_assistant/snowboy/resources/common.res ~/voice_assistant/sb/resources/
      cp ~/voice_assistant/snowboy/resources/d*.wav ~/voice_assistant/sb/resources/
     mkdir -p ~/voice_assistant/sb/models
      cp ~/voice_assistant/snowboy/resources/models/snowboy.umdl ~/voice_assistant/sb/models/
      cp ~/voice_assistant/snowboy/swig/Python3/_snowboydetect.so ~/voice_assistant/sb/
      cp ~/voice_assistant/snowboy/swig/Python3/snowboydetect.py ~/voice_assistant/sb/
      cp ~/voice_assistant/snowboy/examples/Python3/snowboydecoder.py ~/voice_assistant/sb/
⚫ 样例程序
      #!/usr/bin/env python3
      import speech_recognition as sr
      snowboy_location = '/home/pi/voice_assistant/sb/'
      snowboy_models = ['/home/pi/voice_assistant/sb/models/snowboy.umdl']
      snowboy_config = (snowboy_location, snowboy_models)
      import sys
      sys.path.append(snowboy_location)
      import snowboydecoder
      sys.path.pop()
      r = sr.Recognizer()
      with sr.Microphone(sample_rate=16000) as source:
           while True:
               try:
                   print("开始监听……")
                   audio = r.listen(source,
                                     phrase_time_limit=6,
                                     snowboy_configuration=snowboy_config,
                                     hot_word_callback=snowboydecoder.play_audio_file
      \sim (b) and (b) and (b) and (b) and (b) and (b) and (b) and (b) and (b) and (b) and (b) and (b) and (b) and (b) and (b) and (b) and (b) and (b) and (b) and (b) and (b) and (b) and (b) and (b) and (b) and (b) and (b) and 
                   print("开始识别……")
                   snowboydecoder.play_audio_file(fname=snowboy_location+'resources/dong.wav')
                   result = r.recognize_google_cn(audio, language='zh-CN')
               except sr.UnknownValueError:
                 result = ''' except Exception as e:
                   print("识别错误:{0}".format(e))
                   continue
               print("识别结果:" + result )
```
# DIY 智能音箱 (4) ——与 HomeAssistant 交互

【操作步骤】

- 1. conversation 与 intent\_script 组件配置
- 2. 修改主程序
	- a) 引入 ha\_cli 库
	- b) 获得 HA 的访问 token
	- c) 增加命令文本处理、播放反馈文本
- 3. 调整未定义命令的处理

【参考】

⚫ 配置样例 conversation: intents:  $AboutFit$  - ".\*(?:吃|饿|饱).\*" intent\_script:

 AboutEat: speech: text: 饿了就吃点,吃饱了就歇歇

⚫ 获得 ha\_cli.py

wget https://github.com/zhujisheng/Home-Assistant-DIY/raw/master/ha\_cli.py

程序架构

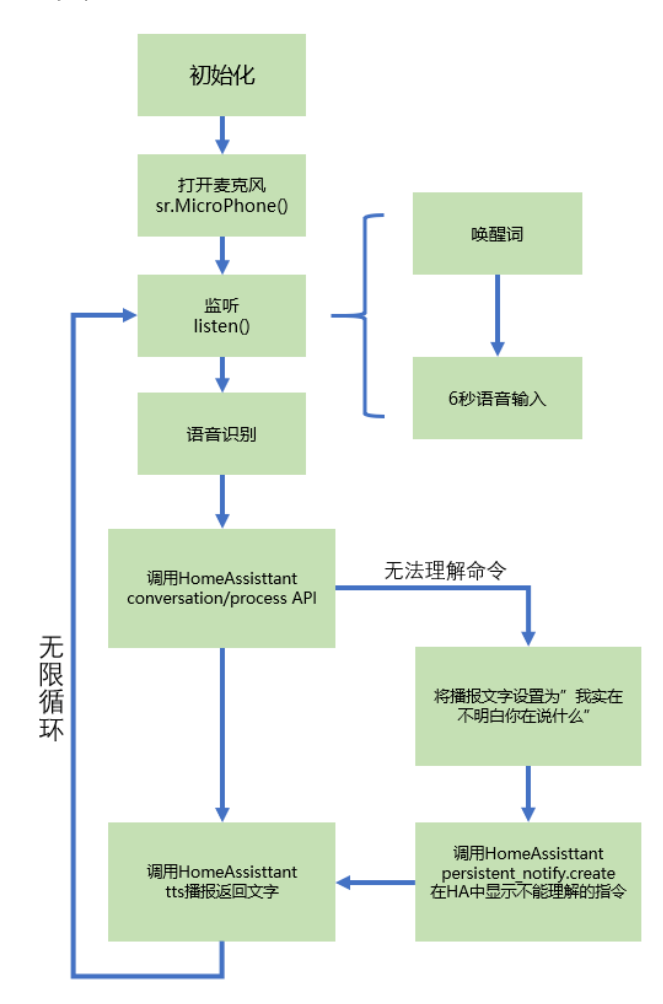

#### ⚫ 样例程序

#!/usr/bin/env python3

import speech\_recognition as sr from ha\_cli import ha\_cli

```
#此处替换为你的 HomeAssistant 的 token
```

```
ha_token='eyJ0eXAiOiJKV1QiLCJhbGciOiJIUzI1NiJ9.eyJpc3MiOiJhNWI2OTZhNGI4NjM0ZjU3YTlhMmExOTYzNjBjNmEwNSIsImV4cCI
6MTg2NTY2NTYxMiwiaWF0IjoxNTUwMzA1NjEyfQ.H_4vjF-Ta0HbNVw7bNe8pWh9n9BwQb1lfFR67XeX_pI'
snowboy_location = '/home/pi/voice_assistant/sb/'
snowboy_models = ['/home/pi/voice_assistant/sb/models/snowboy.umdl']
snowboy_config = (snowboy_location, snowboy_models)
import sys
sys.path.append(snowboy_location)
import snowboydecoder
sys.path.pop()
r = sr.Recognizer()
ha = ha_cli(token=ha_token)
with sr.Microphone(sample rate=16000) as source:
     while True:
         try:
             print("开始监听……")
             audio = r.listen(source,
                               phrase_time_limit=6,
                               snowboy_configuration=snowboy_config,
                               hot_word_callback=snowboydecoder.play_audio_file
\sim (b) and (b) and (b) and (b) and (b) and (b) and (b) and (b) and (b) and (b) and (b) and (b) and (b) and (b) and (b) and (b) and (b) and (b) and (b) and (b) and (b) and (b) and (b) and (b) and (b) and (b) and (b) and 
             print("开始识别……")
             result = r.recognize_google_cn(audio, language='zh-CN')
         except sr.UnknownValueError:
            result = ' except Exception as e:
             print("识别错误:{0}".format(e))
             continue
         print("识别结果:" + result)
         try:
             speech = ha.process(result)
             if speech == "Sorry, I didn't understand that":
               speech = result + "? 我实在不明白你在说什么"
                ha.note(message=result)
            # 如果 HA 中使用其它的 tts 组件, 此处改为对应的服务名(缺省为 tts.google_translate_say)
             ha.speak(speech, tts=' google_translate_say')
         except Exception as e:
             print("与 HomeAssistant 通讯失败:{0}".format(e))
             continue
```
### 完善(1)——更好的音色、更多的指令

【操作步骤】

- 1. 使用 tts.baidu 组件
- 2. 赋予智能音箱更多的命令执行能力
	- a) 定义查询温度意图的命令文本与执行内容
	- b) 定义开关灯意图的命令文本与执行内容

```
【参考】
```
● tts.baidu 组件 <https://www.home-assistant.io/components/tts.baidu/> 配置: tts: - platform: baidu app\_id: 9931748 api key: YaEF9KGD6WvoXpvGMZxtX3Qj secret\_key: <mark>70e71c2425ddccb67439dafdcf9b</mark> person: 4 ⚫ 正则表达式参考 <http://tool.oschina.net/uploads/apidocs/jquery/regexp.html> ● conversation 组件 <https://www.home-assistant.io/components/conversation/> ⚫ 视频中的意图配置 conversation: intents: RoomTemperature: - "现在多热" - "现在[室内]几度" - "[需][要]开空调吗" - ".\*(?:温度|冷).\*" OpenLight: - "打开(?:小米|小米网关|过道)?灯" - "把(?:小米|小米网关|过道)?灯打开" CloseLight: - "关闭(?:小米|小米网关|过道)?灯" - "把(?:小米|小米网关|过道)?灯关闭" intent\_script: RoomTemperature: speech: text: 当前室内{{states.sensor.entity\_id.state}}度 OpenLight: speech: text: 正在打开小米灯 action: service: light.turn\_on data: entity\_id: light.entity CloseLight: async\_action: true speech: text: 正在关闭小米灯 action: service: light.turn\_off data: entity\_id: light.entity\_i

## 完善(2)——准确回答任意问题

【操作步骤】

- 1. 创建属于你的图灵机器人
- 2. 获得 ais\_cli.py 文件
- 3. 修改 voice\_assistant.py 访问图灵机器人

【参考】

修改程序

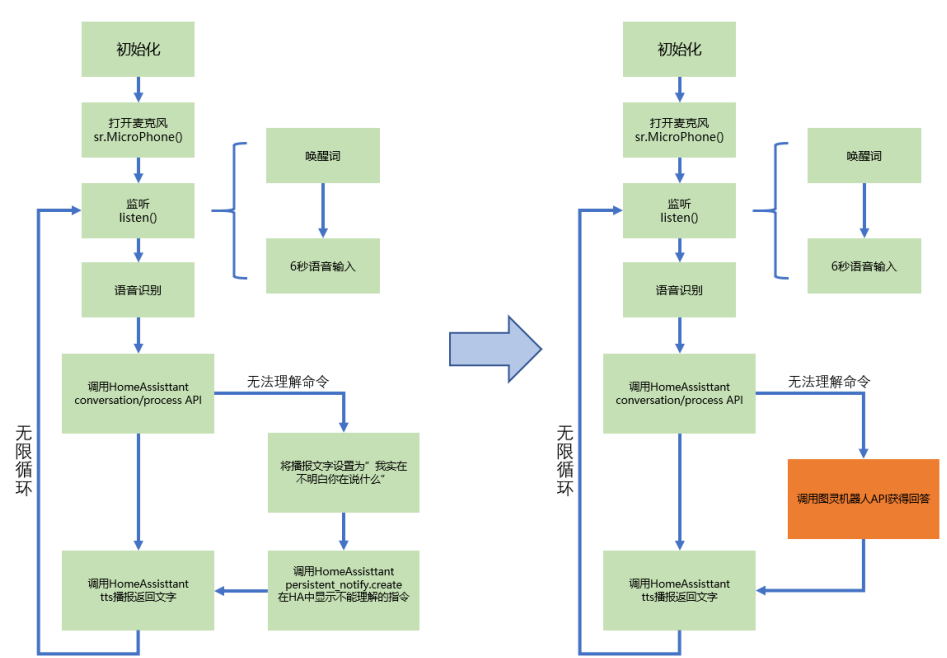

● 图灵机器人

<http://www.turingapi.com/>

● 获得图灵 API 访问 python 代码

wget https://github.com/zhujisheng/Home-Assistant-DIY/raw/master/ais\_cli.py

⚫ 程序代码

#!/usr/bin/env python3

```
import speech_recognition as sr
from ha_cli import ha_cli
from ais_cli import tuling123
tuling_user_id = '403981'
tuling_api_key = '<mark>ddb64bbf5f47466eae4f3ccb5fab9410</mark>
ha_token='eyJ0eXAiOiJKV1QiLCJhbGciOiJIUzI1NiJ9.eyJpc3MiOiJhNWI2OTZhNGI4NjM0ZjU3YTlh
         4cCI6MTg2NTY2NTYxMiwiaWF0IjoxNTUwMzA1NjEyfQ.H_4vjF-Ta0HbNVw7bNe8pWh9n9BwQb1lfFR67XeX_pI'
snowboy location = '/home/pi/voice_assistant/sb/'
snowboy_models = ['/home/pi/voice_assistant/sb/models/snowboy.umdl']
snowboy_config = (snowboy_location, snowboy_models)
import sys
sys.path.append(snowboy_location)
import snowboydecoder
sys.path.pop()
r = sr.Recognizer()
ha = ha_cli(token=ha_token)
tuling = tuling123(user id=tuling user id, api key=tuling api key)
```

```
with sr.Microphone(sample_rate=16000) as source:
     while True:
          try:
              print("开始监听……")
               audio = r.listen(source,
                                 phrase_time_limit=6,
                                  snowboy_configuration=snowboy_config,
                                  hot_word_callback=snowboydecoder.play_audio_file
\sim (b) and (b) and (b) and (b) and (b) and (b) and (b) and (b) and (b) and (b) and (b) and (b) and (b) and (b) and (b) and (b) and (b) and (b) and (b) and (b) and (b) and (b) and (b) and (b) and (b) and (b) and (b) and 
              print("开始识别……")
              snowboydecoder.play_audio_file(fname=snowboy_location+'resources/dong.wav')
              result = r.recognize_google_cn(audio, language='zh-CN')
          except sr.UnknownValueError:
            result = \mathbf{u} except Exception as e:
             print("识别错误:{0}".format(e))
              continue
          print("识别结果:" + result)
          try:
               speech = ha.process(result)
               if speech == "Sorry, I didn't understand that":
                   speech = tuling.command(result)
                   ha.note(message=result)
              ha.speak(speech, tts='baidu_say')
          except Exception as e:
            ,<br>print("与 HomeAssistant 通讯失败: {0}".format(e))
          continue
```
### 完善(3)——自定义唤醒词与敏感度

【操作步骤】

- 1. 在程序中设置多个唤醒词
- 2. 制作自己的唤醒词模型文件
	- a) 安装 sox
	- b) 录制三个 wav 音频文件
	- c) 下载并修改制作程序,制作模型文件
	- d) 将模型文件放置在对应位置,并修改主程序
- 3. 修订 speech\_recognition 中唤醒词敏感度
- 4. 实验你的唤醒词

【参考】

- ⚫ 复制 snowboy 项目中的唤醒词模型文件 cp ~/voice\_assistant/snowboy/resources/models/\*.umdl ~/voice\_assistant/sb/models/
- ⚫ snowboy 自定义唤醒词 API <http://docs.kitt.ai/snowboy/#restful-api-calls>
- 安装 sox sudo apt-get install sox
- 录音命令 rec -r 16000 -c 1 -b 16 -e signed-integer 1.wav
- 制作唤醒词命令 python2 training\_service.py 1.wav 2.wav 3.wav saved\_model.pmdl
- 修订 speech recognition 中唤醒词敏感度 在/usr/local/lib/python3.5/dist-packages/speech\_recognition/\_\_init\_\_.py 文件中设置敏感度 detector.SetSensitivity(",".join(["0.45"] \* len(snowboy\_hot\_word\_files)).encode())
- ⚫ 关于唤醒词的敏感度
	- ✓ 如果仅是非常有限样本生成的唤醒词模型,建议将敏感度设置在 0.5 以下,防止误 识别
	- ✓ 如果使用 snowboy 项目中带的唤醒词模型,可以将敏感度设置在 0.8 以上,防止 漏识别
	- ✓ 所以,不是很建议两者混用
	- ✔ 如 果 要 降 低 自 己 生 成 模 型 的 误 识 别 率 和 漏 识 别 率 , 可 以 在 登 录 <https://snowboy.kitt.ai/dashboard> 后使用更多样本进行训练。
	- ✓ 敏感 度 参 数 目 前 是 作 为 常 数 写 在 程 序 中 的 , 你 如 果 有 兴 趣 , 可 以 调 整 /usr/local/lib/python3.5/dist-packages/speech\_recognition/\_init\_\_.py,让它作为一个传入 listen 函 数的参数。
	- ✓ 你还可以调整程序,让设置的多个唤醒词模型具有不同的敏感度(也是调整 /usr/local/lib/python3.5/dist-packages/speech\_recognition/\_\_init\_\_.py)

## 完善(4)——使用微软语音识别服务

【操作步骤】

- 1. 申请微软 azure 云/认知服务/语音 API 的密钥
- 2. 在主程序中,使用微软语音识别服务
- 3. 使用 logging 库

### 【参考】

- SpeechRecognition 项目 [https://github.com/Uberi/speech\\_recognition](https://github.com/Uberi/speech_recognition)
- 微软 azure 云

<https://azure.microsoft.com/>

● 微软语音识别服务的调用 result = r.recognize azure(audio, language='zh-CN', key='17940a7f7d99461b858bf5cd39fe0ced', location='westus') import re  $result = re.sub(r'['\we's]', '', result)$ 

● 使用 logging 替代 print

import logging logging.basicConfig(format='[%(levelname)s] %(asctime)s %(message)s', level=logging.INFO) # 使用 logging.info(或者 warning、error 等, 详见 logging 库的说明)替代 print

# 最后一课——积木构建智慧空间

【参考】

系统结构

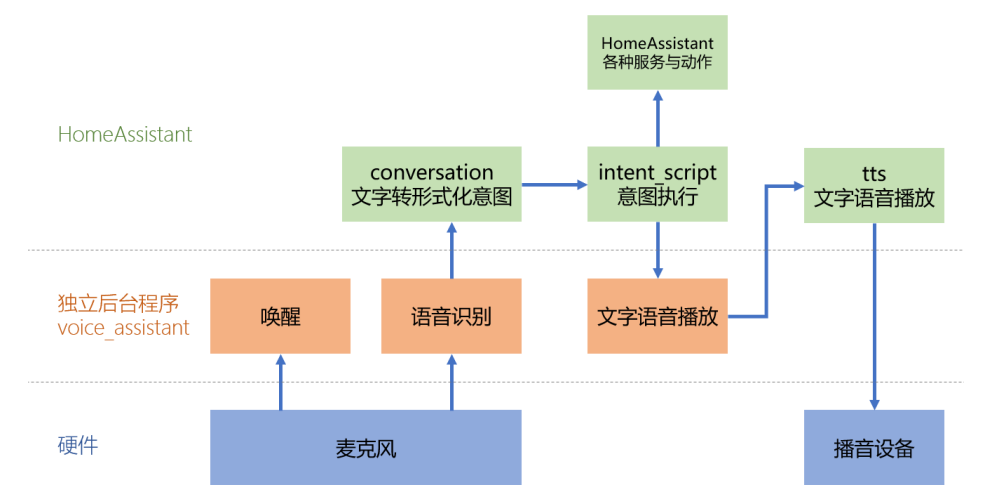

⚫ 程序逻辑

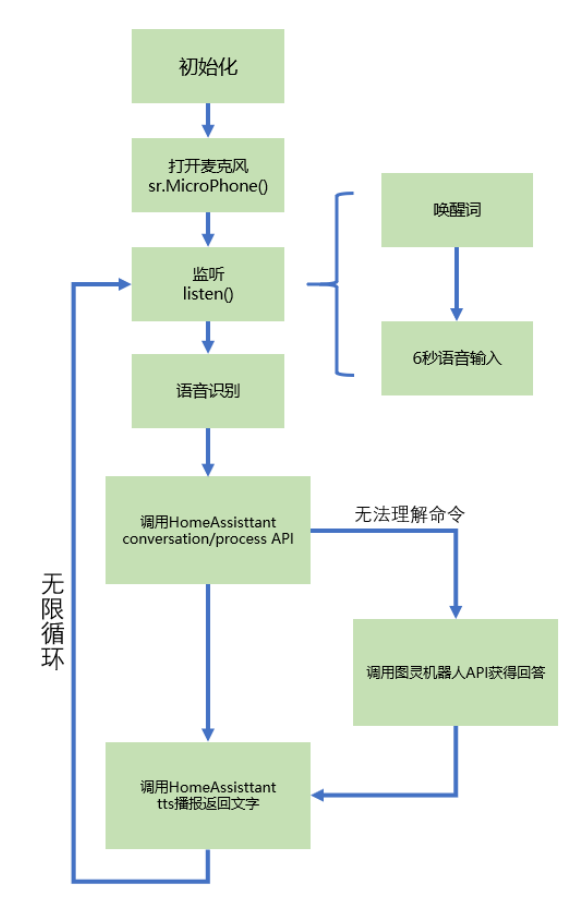

完整带注释的 voice\_assistant.py 程序(你需要修改其中着色部分) #!/usr/bin/env python3

# speech\_recognition 库:https://github.com/Uberi/speech\_recognition import speech\_recognition as sr

# 这两个 python 程序简单封装了访问 HA 和图灵机器人的 API from ha\_cli import ha\_cli

```
from ais_cli import tuling123
   # 标准的 python 记录日志的库
   import logging
   # 设置日志格式为"[日志级别] 日志时间 日志内容"
   logging.basicConfig(format='[%(levelname)s] %(asctime)s %(message)s', level=logging.INFO)
   # 访问图灵机器人的 u<u>ser_id</u> 和 api_key, 你需要自己申请获得(免费)
   tuling_user_id = '407535'tuling_api_key = \sqrt{8}bee51f
   # 访问 HomeAssistant 的 token, 你需要在你的 HomeAssitant 的 WEB 前端生成
   ha_token='eyJ0eXAiOiJKV1QiLCJhbGciOiJIUzI1NiJ9.eyJpYXQiOjE1NTA1ODY4MDIsImlzcyI6IjRlODRjNjJiYTI3NzQxNzA5ZjgyYW
             .<br>JmIiwiZXhwIjoxODY1OTQ2ODAyfQ.YK5X47ucA5Ug2NlRNa0VE7Z6bZruwthIdPzFAVT7eYA
   # snowboy 项目的位置, 以及你所使用的唤醒词模型文件。
   # 模型文件可以设置一个或多个,你也可以生成自己的唤醒词
   snowboy_location = '/home/pi/voice_assistant/sb/'
   snowboy_models = ['/home/pi/voice_assistant/sb/models/snowboy.umdl',
                  '/home/pi/voice_assistant/sb/models/<mark>smart_mirror</mark>.umdl']
   snowboy_config = (snowboy_location, snowboy_models)
   # import snowboy 库
   # 如此引入, 是因为 snowboydecoder.py 并不在当前目录, 也不在系统目录中
   import sys
   sys.path.append(snowboy_location)
   import snowboydecoder
   sys.path.pop()
   # 构建 speech_recognition 的 Recognizer 类
   r = sr.Recognizer()
   # 构建访问 HomeAssistant 和图灵机器人的客户端类
   ha = ha cli(token=ha token)
   tuling = tuling123(user_id=tuling_user_id, api_key=tuling_api_key)
   # 打开麦克风,采样率 16000
   with sr.Microphone(sample rate=16000) as source:
        # 无限循环不退出,不断进行唤醒、识别、动作……
        while True:
            # try 防止碰到异常整个程序退出
            try:
               logging.info("开始监听……")
              # 监听, 使用 snowboy 唤醒后, 监听 6 秒, 获得指令的语音
               audio = r.listen(source,
                              phrase time limit=6,
                               snowboy_configuration=snowboy_config,
                              hot word callback=snowboydecoder.play audio file
    \sim (b) and (b) and (b) and (b) and (b) and (b) and (b) and (b) and (b) and (b) and (b) and (b) and (b) and (b) and (b) and (b) and (b) and (b) and (b) and (b) and (b) and (b) and (b) and (b) and (b) and (b) and (b) and 
               logging.info("开始识别……")
               # 播放监听结束提示音
               snowboydecoder.play_audio_file(fname=snowboy_location+'resources/dong.wav')
               # 使用 google 的语音识别服务
               result = r.recognize_google_cn(audio, language='zh-CN')
               # 你也可以选择使用微软的语音识别服务
               #result = r.recognize_azure(audio, language='zh-CN', key='7a393a3b7954490dab750a490b264f27', 
location='westus')
               #import re
              #result = re.sub(r'[\hat{\wedge}w\s]', '', result) except sr.UnknownValueError:
              result = ' except Exception as e:
               logging.warning("识别错误:{0}".format(e))
               continue
```

```
 logging.info("识别结果:" + result)
            # 防止 HomeAssistant 连接不上或其它错误时, 整个程序退出
             try:
               # 通过 HomeAssistant 的 API, 将语音识别结果发送给 conversation 组件
                speech = ha.process(result)
               # 如果 conversation 未定义对应指令
                if speech == "Sorry, I didn't understand that":
                   # 将语音识别结果发送给图灵机器人,获得回答
                   speech = tuling.command(result)
                  # 调用 HomeAssistant 的 persistent_notification.create 服务, 在 HA 前端显示通知消息
                   ha.note(message=result)
               # 调用 HomeAssistant 的 baidu_say, 播放指令应答信息
                # 如果没有配置 tts.baidu,可以使用'google_translate_say'
               ha.speak(speech, tts='baidu_say')
             except Exception as e:
                logging.error("与 HomeAssistant 通讯失败:{0}".format(e))
                continue
⚫ 加入服务
     生成文件 (需 root 权限): /etc/systemd/system/voice_assistant.service
     内容为:
     [Unit]
     Description=Voice Assistant
     After=network.target
     [Service]
     Type=simple
     User=pi
     ExecStart=/home/pi/voice_assistant/voice_assistant.py
     [Install]
```

```
WantedBy=multi-user.target
```
### ⚫ 设置快捷命令

```
echo sudo systemctl enable voice_assistant > ~/bin/va-autostart
echo sudo systemctl disable voice_assistant > ~/bin/va-deautostart
echo sudo systemctl restart voice_assistant > ~/bin/va-restart
echo sudo systemctl start voice_assistant > ~/bin/va-start
echo sudo systemctl stop voice_assistant > ~/bin/va-stop
echo sudo journalctl -fu voice_assistant > ~/bin/va-log
chmod +x \sim/bin/va-*
```